1.หากยังไม่ลงทะเบียนให้ทำการลงทะเบียน โดยกดปุ่ม register (หากทำการลงทะเบียนแล้ว ทำการ Login เพื่อเข้าสู่ระบบ และข้ามไปข้อ 3)

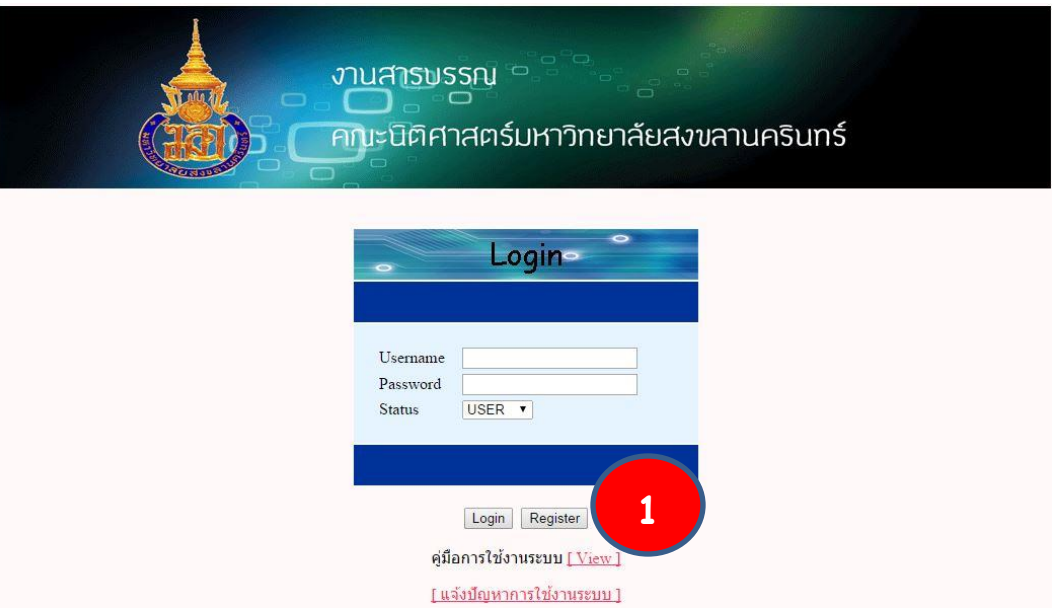

**ภาพที่ 1 ระบบ งานสารบรรณ การออกเลขทะเบียนออนไลน์**

2.เมื่อเข้าสู้หน้าลงทะเบียน ให้ทำการกรอกรายละเอียด โดย

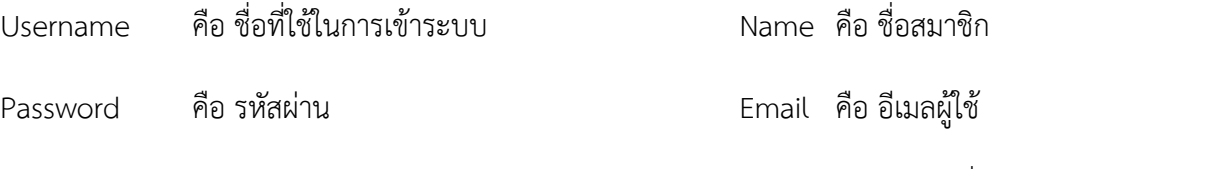

Confirm password คือ ยินยันรหัสผ่าน

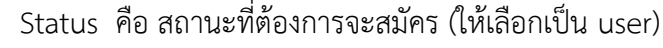

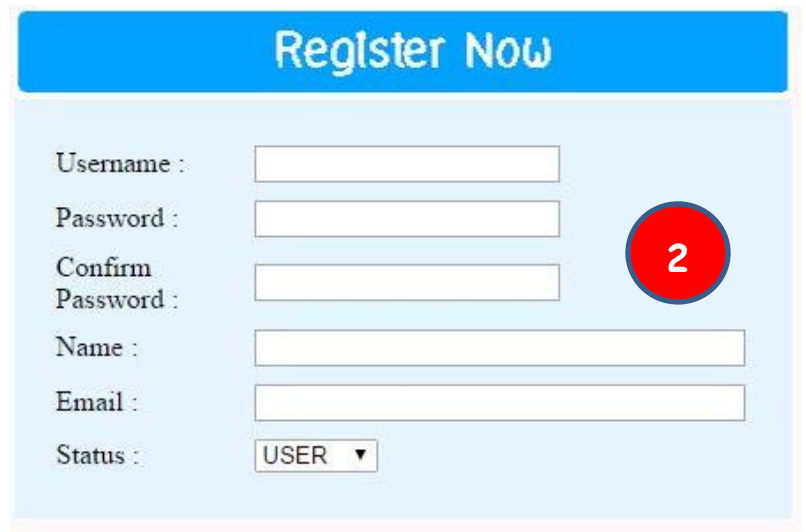

**ภาพที่ 2 หน้าลงทะเบียนสมาชิก**

เมื่อกรอกรายละเอียดครบถ้วน ให้ทำการกรอกแบบฟอร์มอีกครั้ง เมื่อกรอกครบถ้วนแล้วให้ทำการกด <mark>จากน้ำ จากนั้นทำการกด</mark>

เพื่อลงทะเบียนใช้งาน

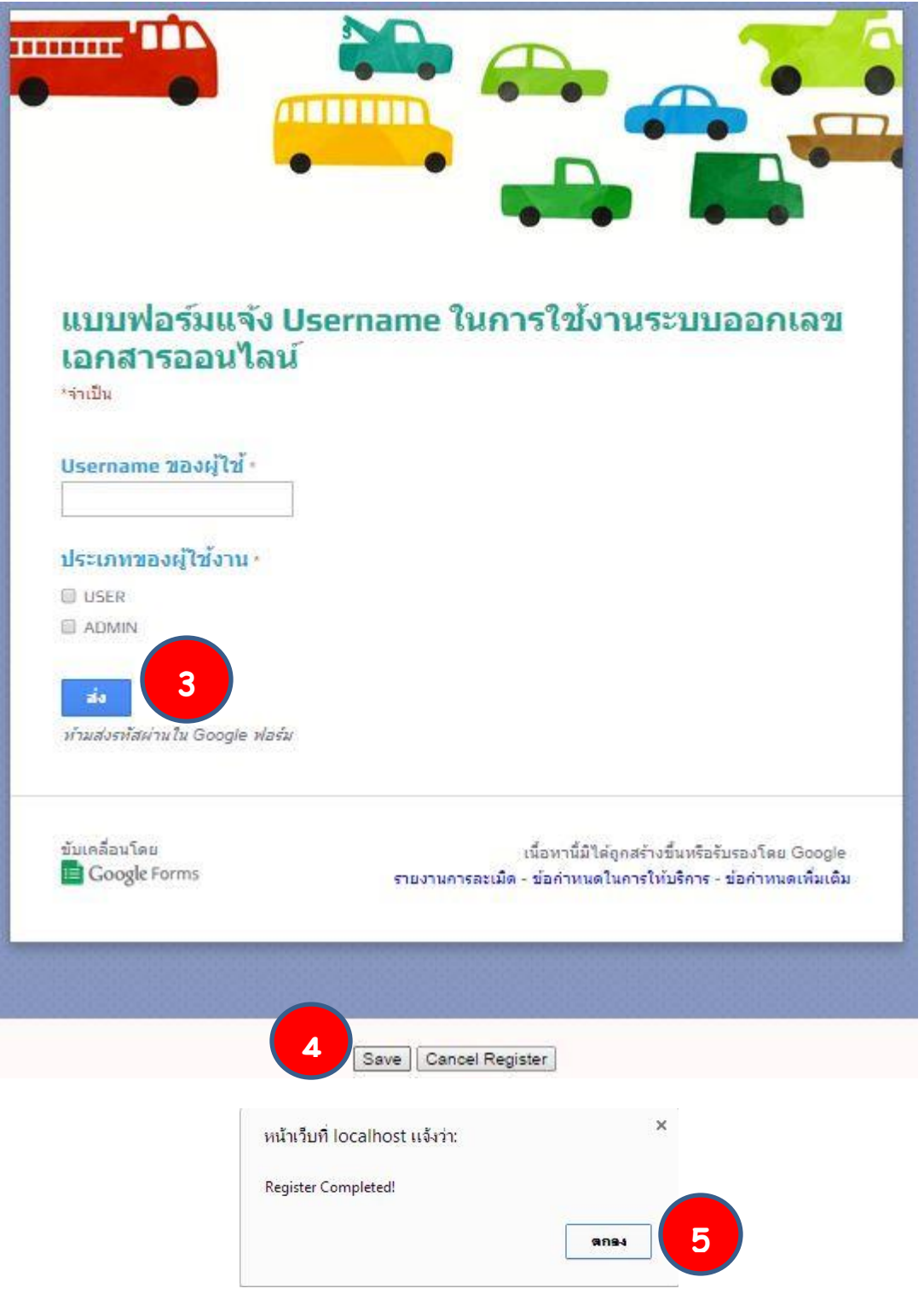

**ภาพที่ 3 ท าการลงทะเบียนสมบรูณ์**

3.เมื่อทำการ Login เข้าสู่ระบบเรียบร้อยแล้ว จะเข้าสู่หน้าหลักในการกรอกรายละเอียด ทำการกรอกรายละเอียดให้ครบถ้วน โดย List menu คือ เลือกหัวข้อที่ต้องการออกเลขทะเบียน

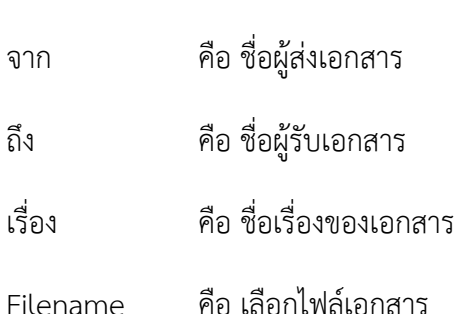

จากนั้นกด <mark>Submit</mark> เพื่อบันทึกข้อมูล

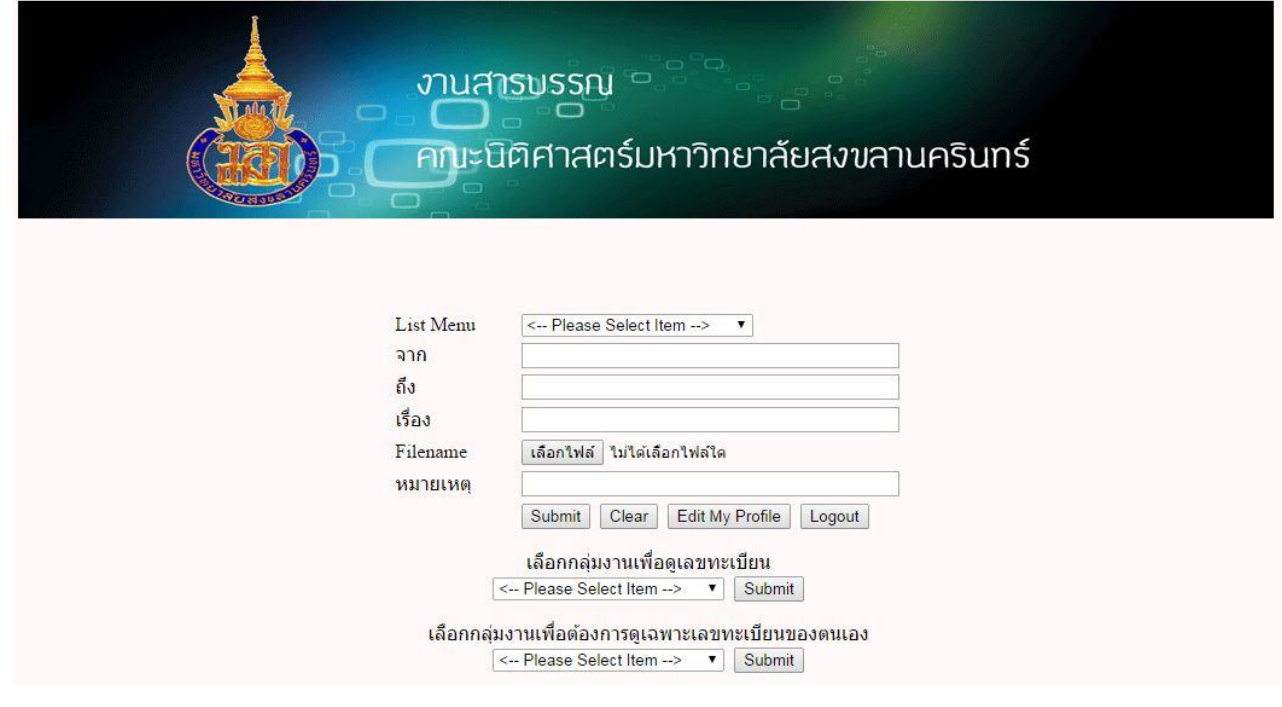

**ภาพที่ 4 หน้าหลัก ส าหรับออกเลขทะเบียน**

5.หากต้องการตรวจสอบเลขทะเบียน สามารถทำได้โดยเลือกลุ่มงานที่ต้องการตรวจสอบเลขทะเบียน จากนั้นกดปุ่ม <mark>Submit |</mark> เพื่อเข้าสู่หน้าตรวจสอบเลขทะเบียน ผู้ใช้สามารถตรวจสอบรายละเอียดข้อมูล รวมถึงสามารถเรียกดูไฟล์เอกสารหรือดาวน์ โหลดเอกสารได้

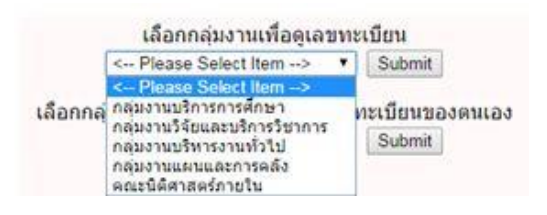

**ภาพที่ 5 หน้าส าหรับเลือกลุ่มงานเพื่อดูเลขทะเบียน**

3

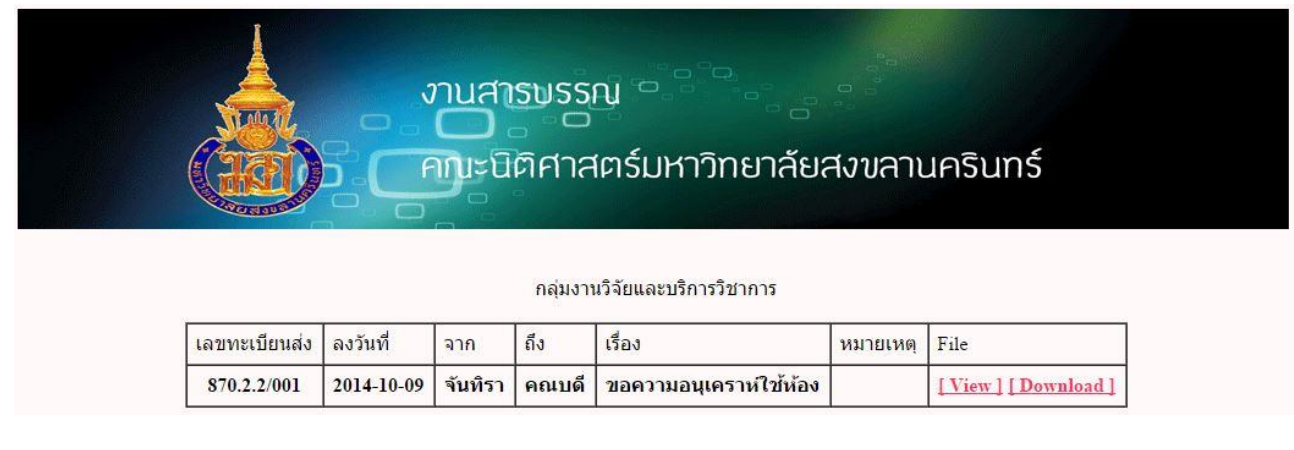

#### **ภาพที่ 6 หน้าตรวจสอบเลขทะเบียน**

6.หากผู้ใช้ต้องการแก้ไขข้อมูลที่ได้ทำการบันทึกเรียกร้อยแล้ว สามารถทำได้โดยเลือกกลุ่มงานที่อยู่ภายใต้เอกสารที่ต้องการ แก้ไข จากนั้นกดปุ่ม <mark><sup>ไSubmit </sup>เพื่อเข้าสู่หน้าแสดงข้อมูลเลขทะเบียนทั้งหมดในกลุ่มงานนั้นที่ผู้ใช้ได้เคยทำการออกเลขทะเบียน</mark> หากผู้ใช้ต้องการแก้ไขรายการใดสามารถทำได้โดยการกด Edit รายการนั้น

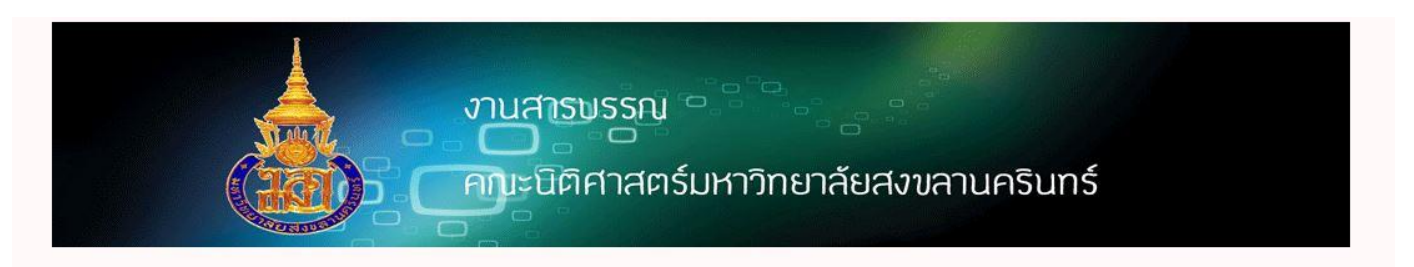

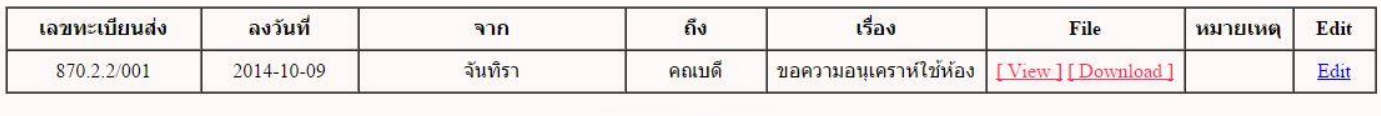

Go to Add New Item

**ภาพที่ 7 หน้าแก้ไขข้อมูลรายละเอียดเอกสารของผู้ใช้**

หน้าแก้ไขรายการที่ผู้ใช้ได้ทำการบันทึกข้อมูลแล้ว สามารถทำการแก้ไข ชื่อผู้ส่ง ชื่อผู้รับ เรื่อง หมายเหตุ และ ไฟล์เอกสาร ได้ เมื่อทำการ แก้ไขเสร็จสิ้นให้ทำการกด <mark>Submit ระบบจะทำการบันทึกข้อมู</mark>ลรายการที่ทำการแก้ไข

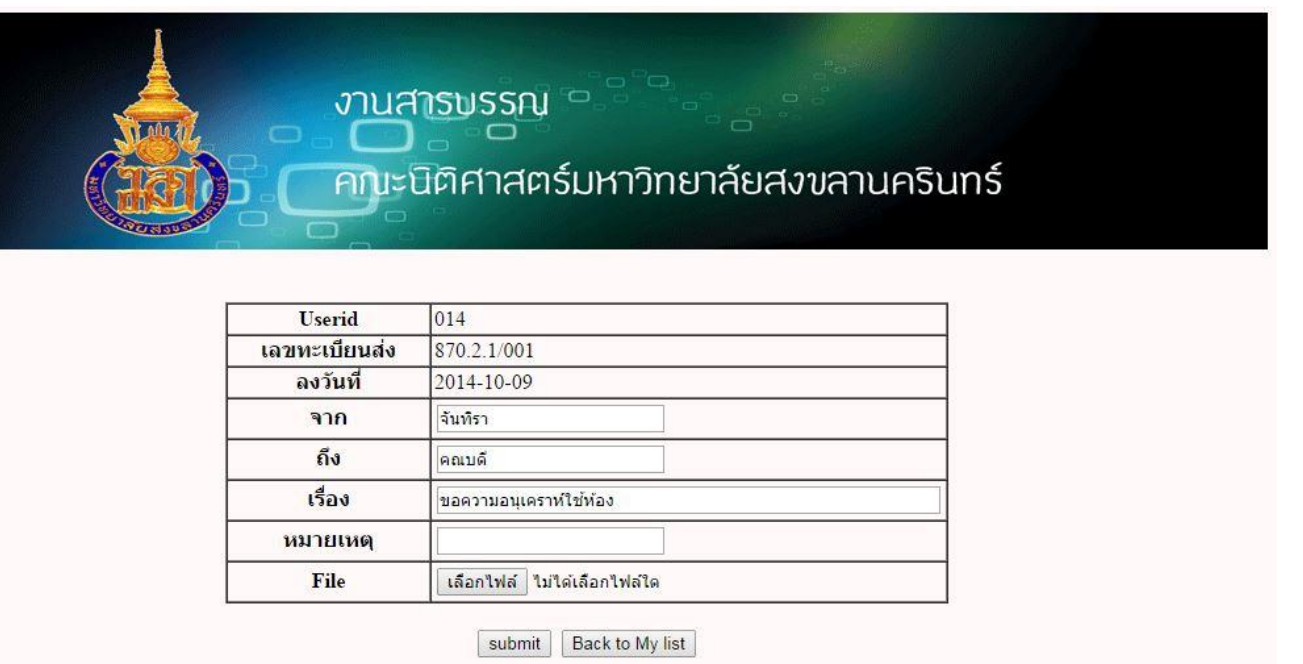

#### **ภาพที่ 8 หน้าแก้ไขรายการที่ผู้ใช้ได้ท าการบันทึกแล้ว**

7.ผู้ใช้สามารถทำการแก้ไข ชื่อที่ใช้ในระบบ รหัสผ่าน ชื่อผู้ใช้ และ อีเมล์ ได้โดยกด <mark>LEdit My Profile |</mark> ที่หน้าหลัก เมื่อทากรแก้ไขข้อมูลเสร็จ

สิ้นทำการกด save

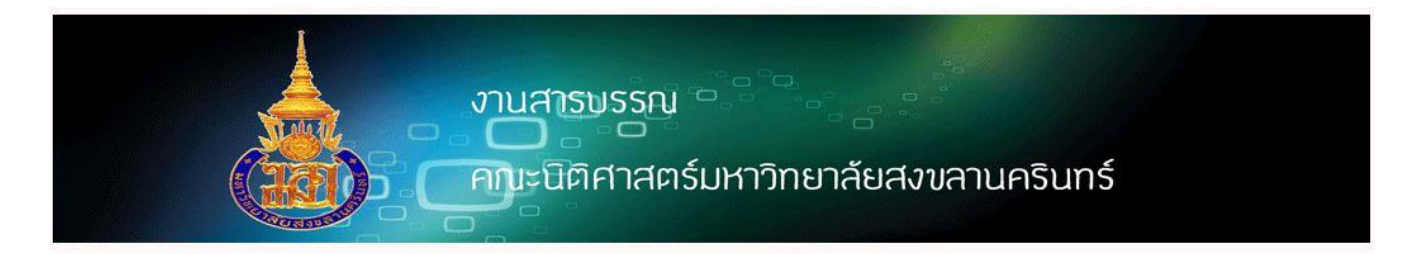

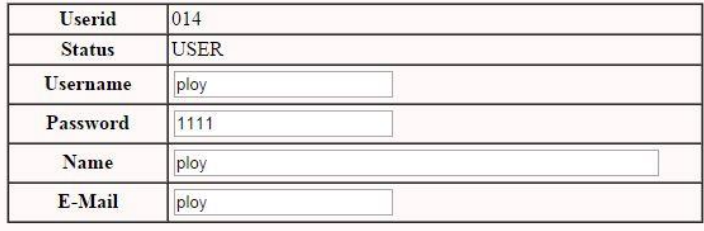

save | Cancel Edit My Profile

**ภาพที่ 9 หน้าทา การแก้ไขรายละเอียดของผู้ใช้**

8.เมื่อใช้งานระบบเสร็จสิ้น สามารถออกจากระบบได้โดยกด <mark>Logout ที่</mark>หน้าหลัก